## **【 表 示 形 式 】を思いのままにかえてみよう。**

## **「数値」の設定~Before**

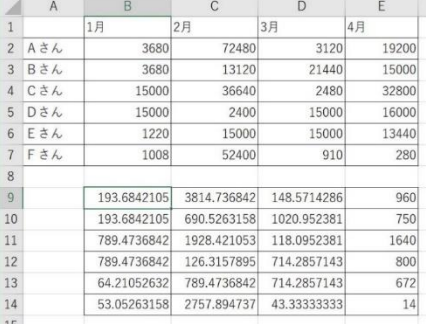

左表上段に入力されている数値を見てください。 表にまとまっており、数字が入力されていますが、桁区切りが無いため読みにく く感じます。

同様に、下段に入力されている数値は、小数点以下の数値が多すぎて、何がな んだかわからなくなっています。

せめて、小数点以下の基準の位があれば、読みやすくなるかもしれません。

## **「数値」の設定~After**

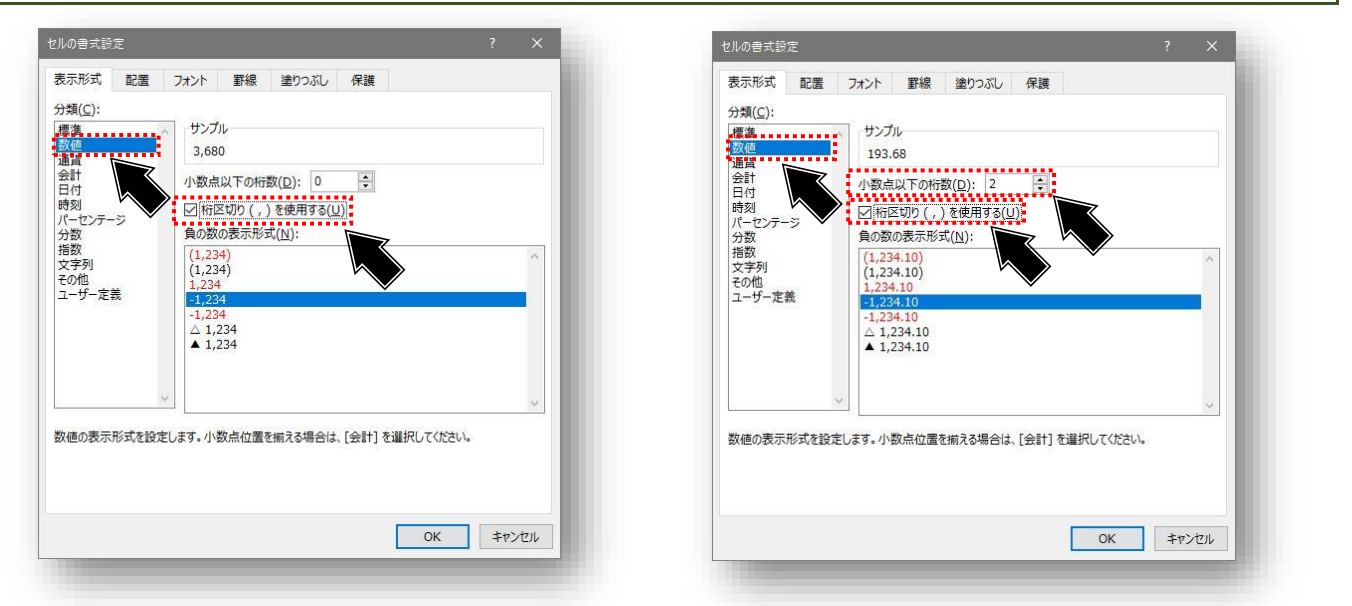

## セルの書式設定を開きます。分類(C:)で「数値」を選択します。 「桁区切り(,)を使用する(U)」を選択します。 小数点以下の数値がある場合は、「小数点以下の桁数(D):」の値を指定します。

(今回の例では、「2」桁に設定したので、0.01の位まで表示されます)

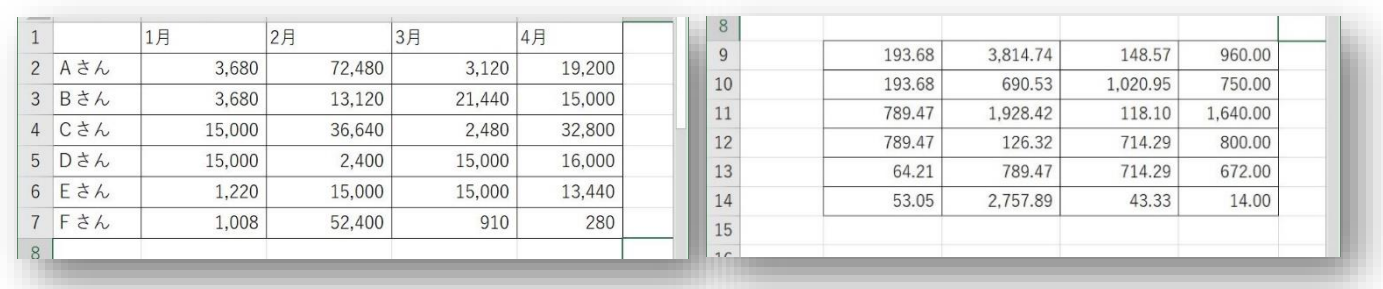

桁区切りの「,」が表示され、小数点以下の値がある数値については、四捨五入されて桁数が揃い読みやすくなりました。